CFM and Y1731 Configuration Commands

# **Table of Contents**

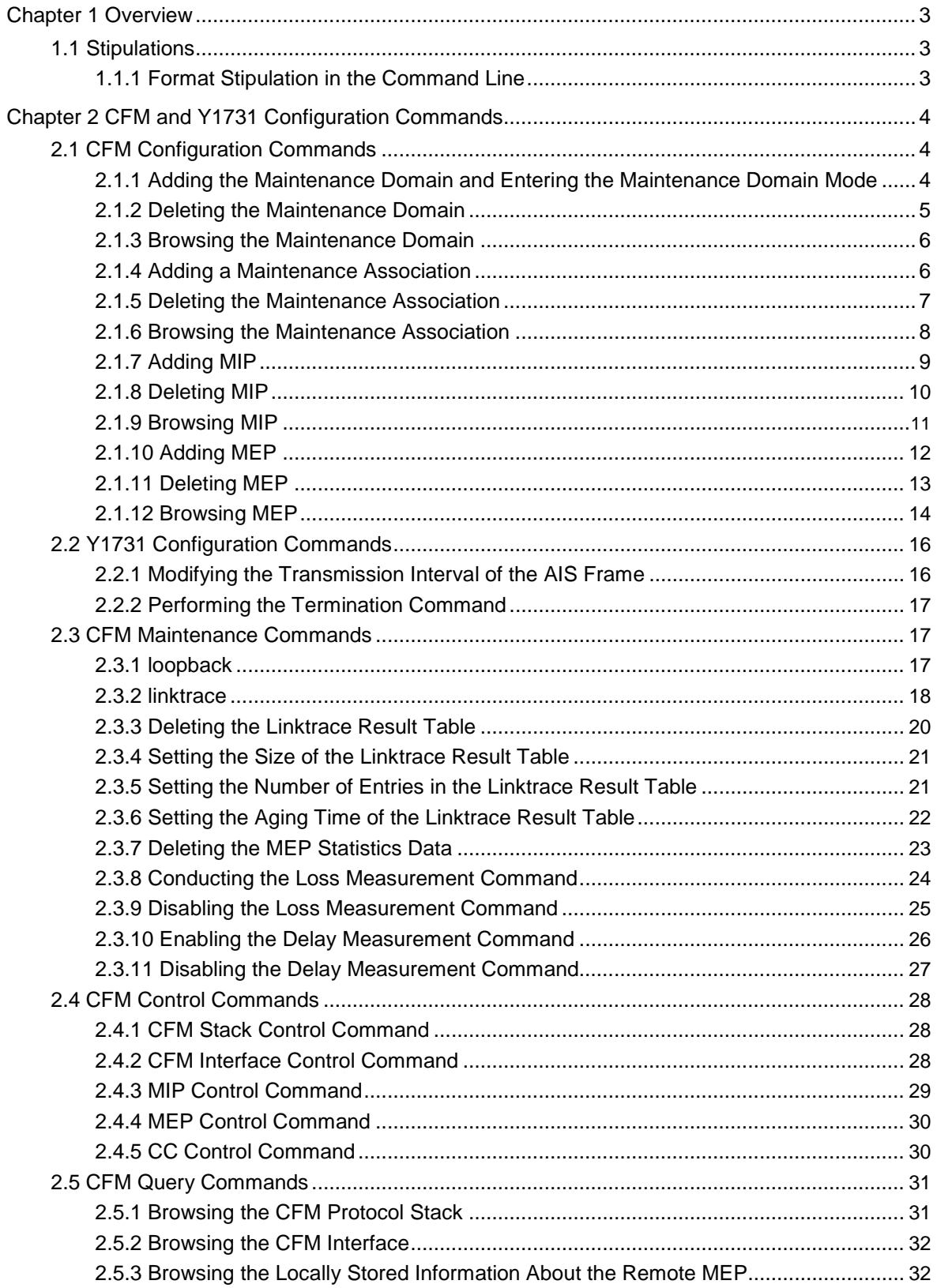

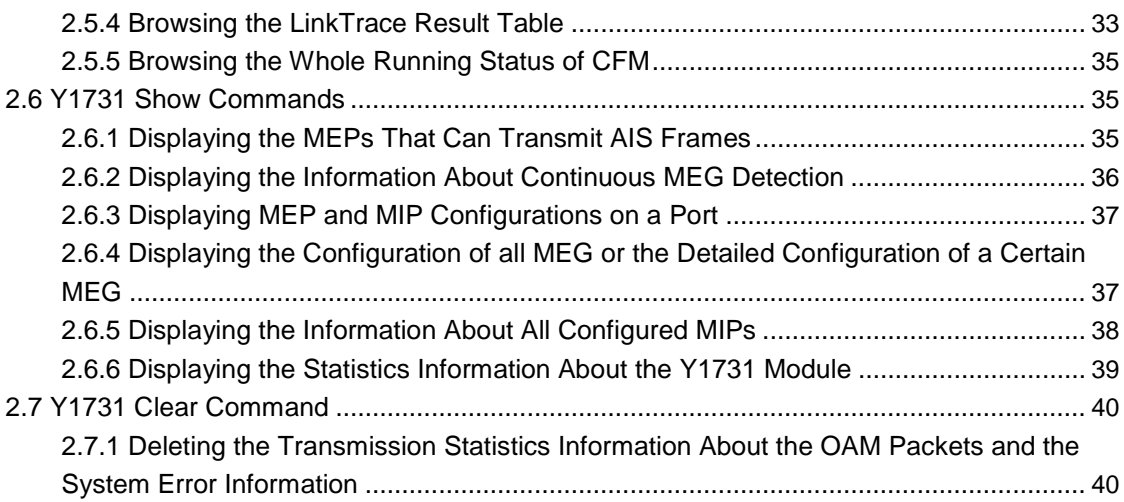

# **Chapter 1 Overview**

# <span id="page-3-0"></span>1.1 Stipulations

# 1.1.1 Format Stipulation in the Command Line

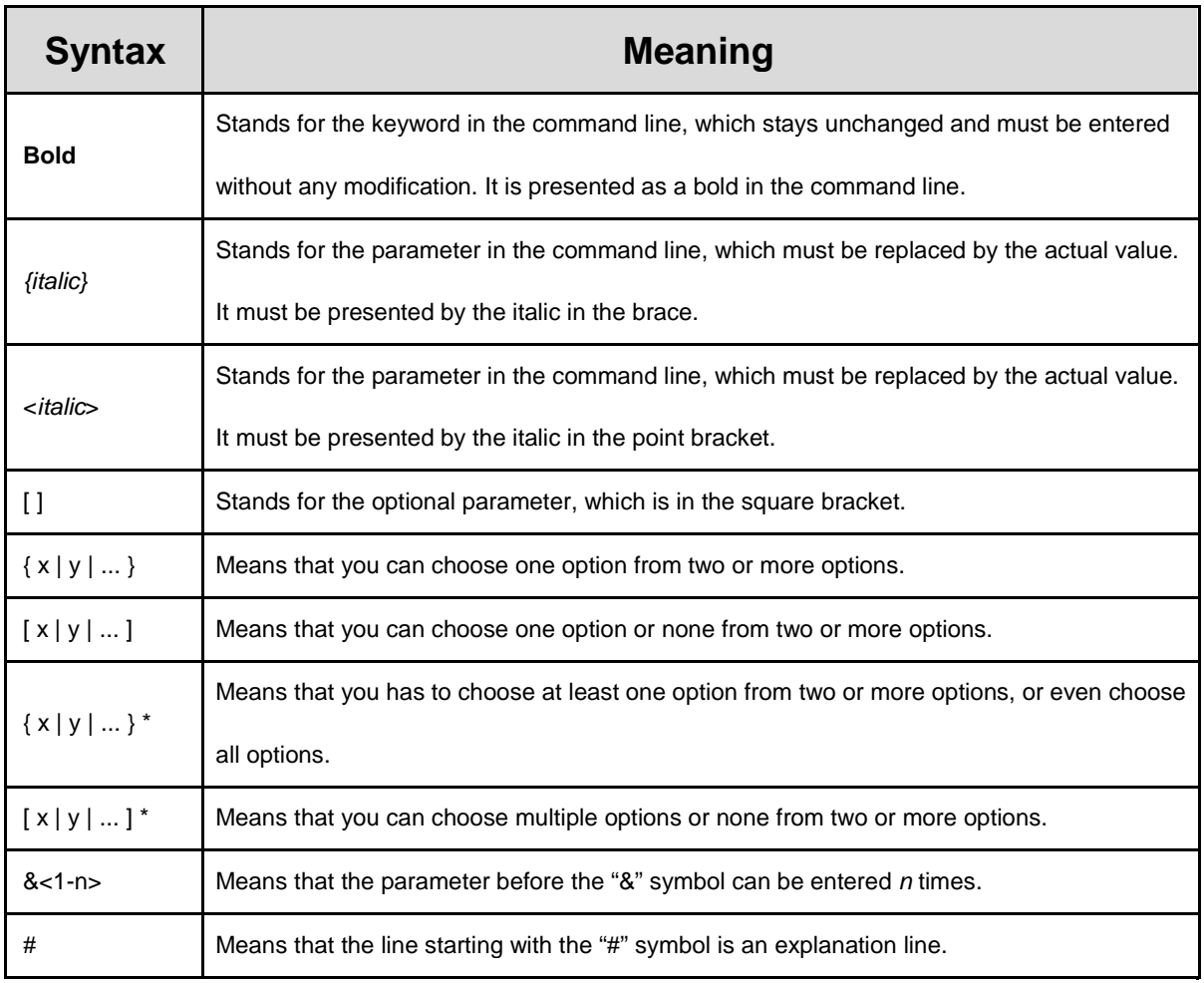

# <span id="page-4-0"></span>**Chapter 2 CFM and Y1731 Configuration Commands**

# 2.1 CFM Configuration Commands

2.1.1 Adding the Maintenance Domain and Entering the Maintenance Domain Mode

### 1. Syntax

**ethernet cfm md mdnf** *{string}* **mdn** *<char\_string>* [**level** *<0-7> |* **creation** *<MHF\_creation\_type> |* **sit** *<sender\_id\_type> |* **ip** *<IP\_address>*]

### 2. Function

To add a maintenance domain or enter the already existent maintenance domain, run the above-mentioned command.

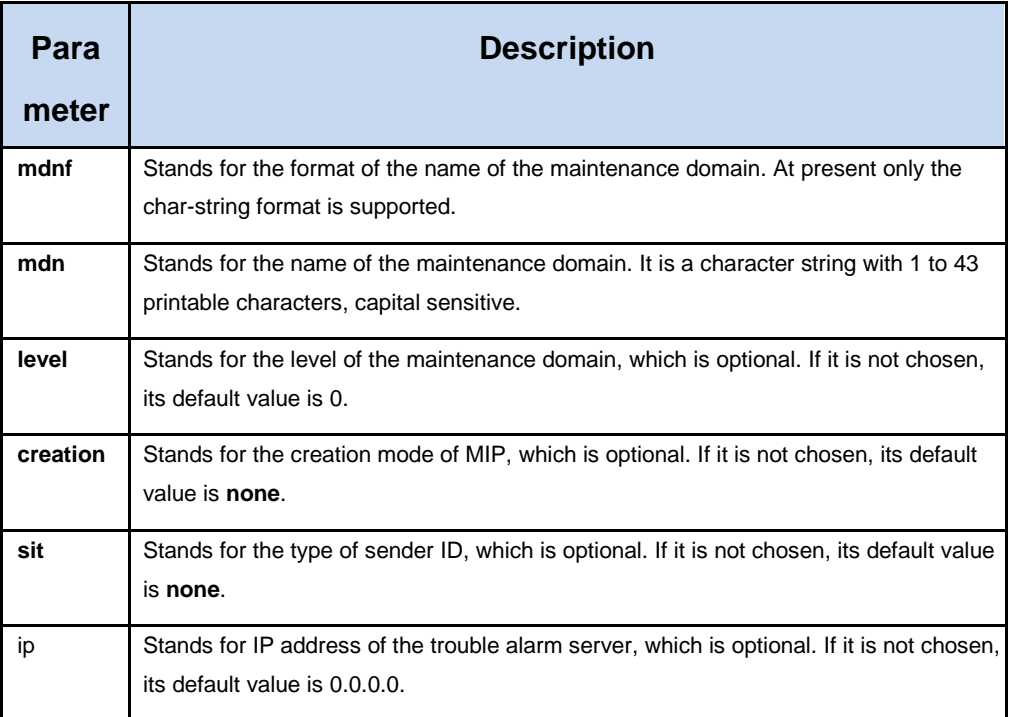

<span id="page-5-0"></span>Global configuration mode

5. Example

Switch\_config#ethernet cfm md mdnf string mdn customer level 5

6. Related command

N/A

- 2.1.2 Deleting the Maintenance Domain
- 1. Syntax

**no ethernet cfm md mdnf** *{string}* **mdn** *<char\_string>*

2. Function

To delete a designated maintenance domain, run the above-mentioned

command. 3. Parameter

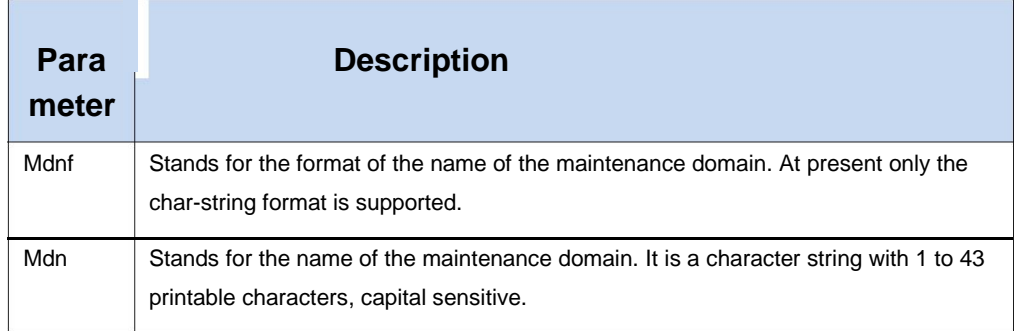

### 4. Mode

Global configuration mode

### 5. Example

Switch\_config#no ethernet cfm md mdnf string mdn customer

6. Related command

### <span id="page-6-0"></span>2.1.3 Browsing the Maintenance Domain

### 1. Syntax

### **show ethernet cfm md [mdnf** *{string}* **mdn** *<char\_string>***]**

### 2. Function

To browse all the maintenance domains or the designated maintenance domains of the local device, run the above-mentioned command.

### 3. Parameter

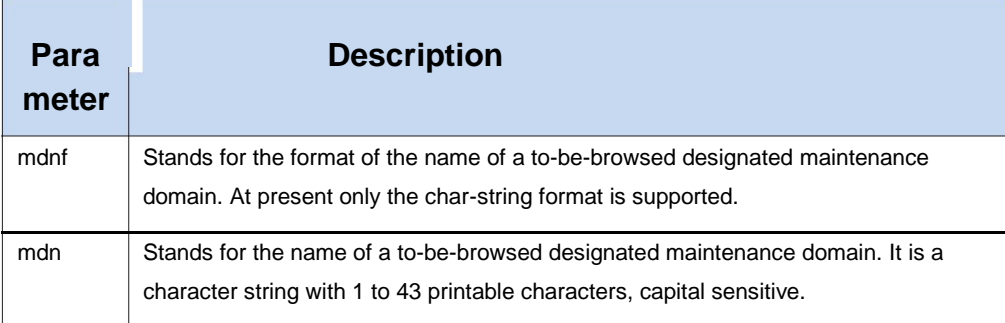

### 4. Mode

EXEC, global, interface, maintenance domain

### 5. Example

Switch\_config#show ethernet cfm md mdnf string mdn customer

### 6. Related command

N/A

### 2.1.4 Adding a Maintenance Association

### 1. Syntax

**ma manf** *{string}* **man** *<char\_string>* **ci** *{100ms | 1s | 10s | 1min | 10min}* **meps** *<mepids>* [**vlan** *<1-4094> |* **creation** *<MHF\_creation\_type> |* **sit** *<sender\_id\_type> |* **ip** *<IP\_address>*]

### <span id="page-7-0"></span>2. Function

To add a maintenance association, run the above-mentioned

### command. 3. Parameter

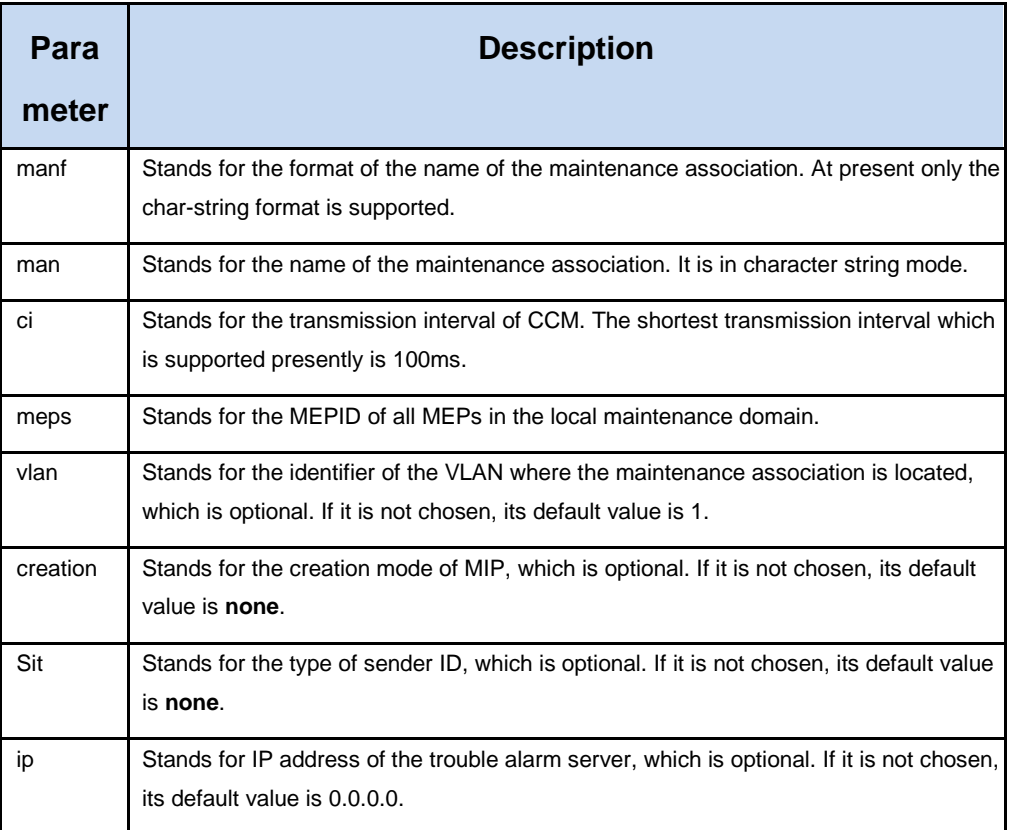

### 4. Mode

Maintenance domain mode

### 5. Example

Switch\_config\_cfm#ma manf string man customer1 ci 1s meps 1-2,2009 vlan 10

### 6. Related command

N/A

### 2.1.5 Deleting the Maintenance Association

1. Syntax

no ma manf *{string}* man *<char\_string>*

### <span id="page-8-0"></span>2. Function

To delete a designated maintenance association, run the above-mentioned

### command. 3. Parameter

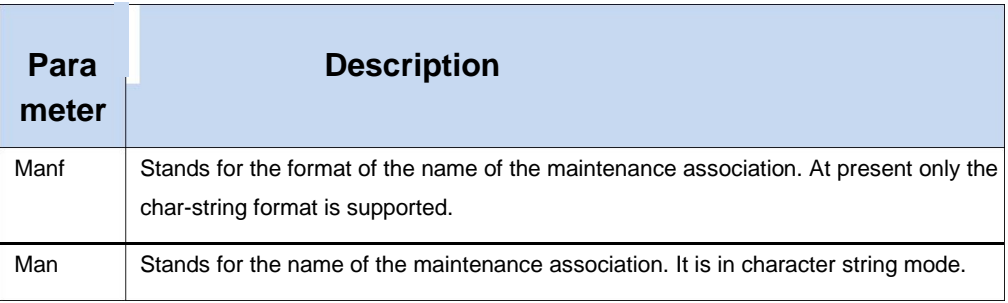

#### 4. Mode

Maintenance domain mode

### 5. Example

Switch\_config\_cfm#no ma manf string man

customer 6. Related command

N/A

### 2.1.6 Browsing the Maintenance Association

1. Syntax

**show ethernet cfm ma mdnf** *{string}* **mdn** *<char\_string>* [**manf** {string} **man** <char\_string>]

#### 2. Function

To browse all or designated maintenance associations in a designated maintenance domain on the local device, run the above-mentioned command.

3. Parameter

ř.

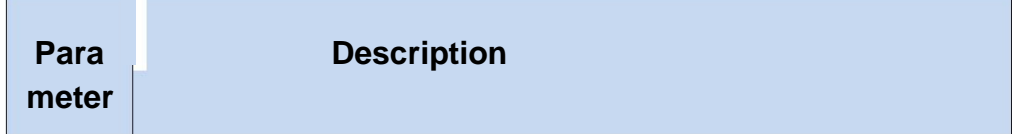

<span id="page-9-0"></span>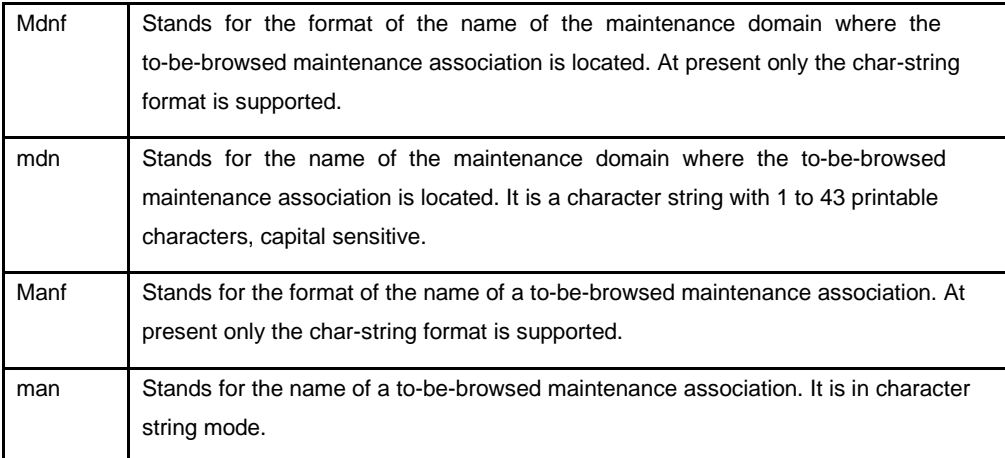

EXEC, global, interface, maintenance domain

### 5. Example

Switch\_config#show ethernet cfm ma mdnf string mdn customer manf string man customer1

### 6. Related command

N/A

### 2.1.7 Adding MIP

1. Syntax

### **ethernet cfm mip add level** *<0-7>* [**vlan** *<1-4094>*]

### 2. Function

To add an MIP of a specific level, which belongs to a designated VLAN, on a specific interface, run the above-mentioned command.

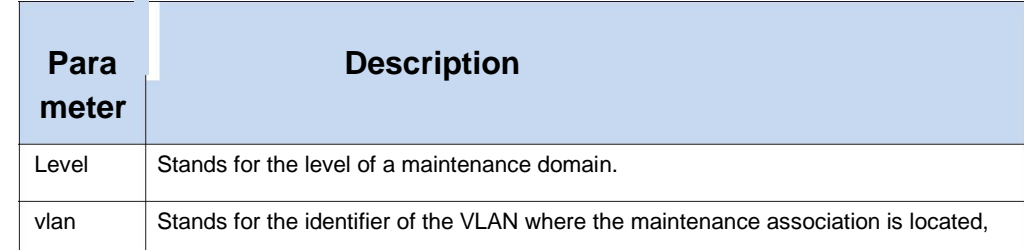

which is optional. If it is not chosen, its default value is 1.

### <span id="page-10-0"></span>4. Mode

Physical interface configuration mode

5. Example

Switch\_config\_g0/1#ethernet cfm mip add level 1 vlan 10

### 6. Related command

N/A

### 2.1.8 Deleting MIP

1. Syntax

### **ethernet cfm mip del vlan** *<1-4094>*

### 2. Function

To delete a designated MIP, run the above-mentioned

#### command. 3. Parameter

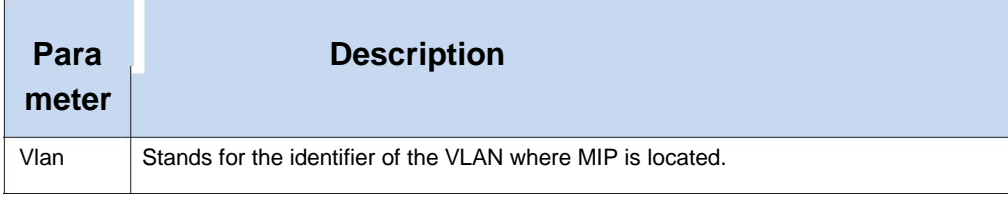

### 4. Mode

Interface configuration mode

### 5. Example

Switch\_config\_g0/1#ethernet cfm mip del vlan 10

### 6. Related command

### <span id="page-11-0"></span>2.1.9 Browsing MIP

### 【Method 1】

1. Syntax

**show ethernet cfm mip vlan** *<1-4094>* **interface** *<interface\_name>*

### **show ethernet cfm mip interface** *<interface\_name>*

### 2. Function

To browse all MIPs of a designated interface in the local device or MIPs in a specific VLAN, run the above-mentioned command.

### 3. Parameter

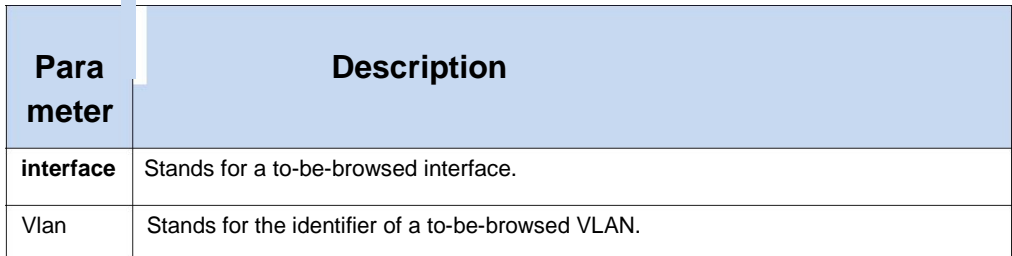

### 4. Mode

EXEC, global, interface, maintenance domain

### 5. Example

Switch\_config#show ethernet cfm mip vlan 1 interface g0/1

### 6. Related command

### N/A

【Method 2】

1. Syntax

**ethernet cfm mip display**

### <span id="page-12-0"></span>2. Function

To browse all MIPs on the current interface of the local device, run the above-mentioned command.

### 3. Parameter

N/A

### 4. Mode

Physical interface mode

5. Example

Switch\_config\_g0/1#ethernet cfm mip display

### 6. Related command

N/A

### 2.1.10 Adding MEP

1. Syntax

**ethernet cfm mep add mdnf** *{string}* **mdn** *<char\_string>* **manf** *{string}* **man** *<char\_string>* **mepid** *<1-8191>* [**direction** *{up | down}* **| ip** *<ip\_address>*]

2. Function

To add an MEP, which belongs to a designated maintenance association, on a specific interface, run the above-mentioned command.

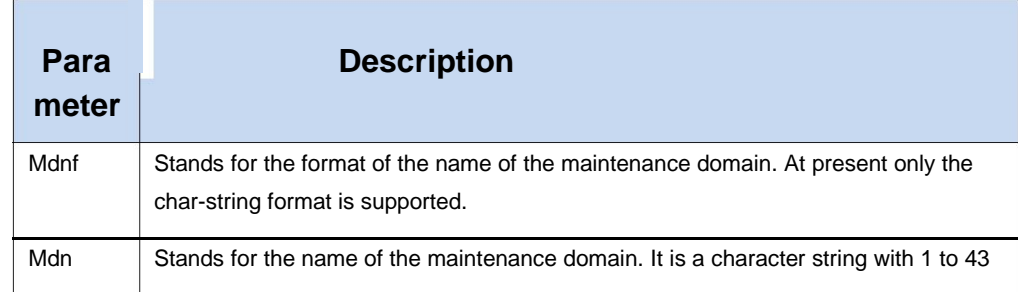

<span id="page-13-0"></span>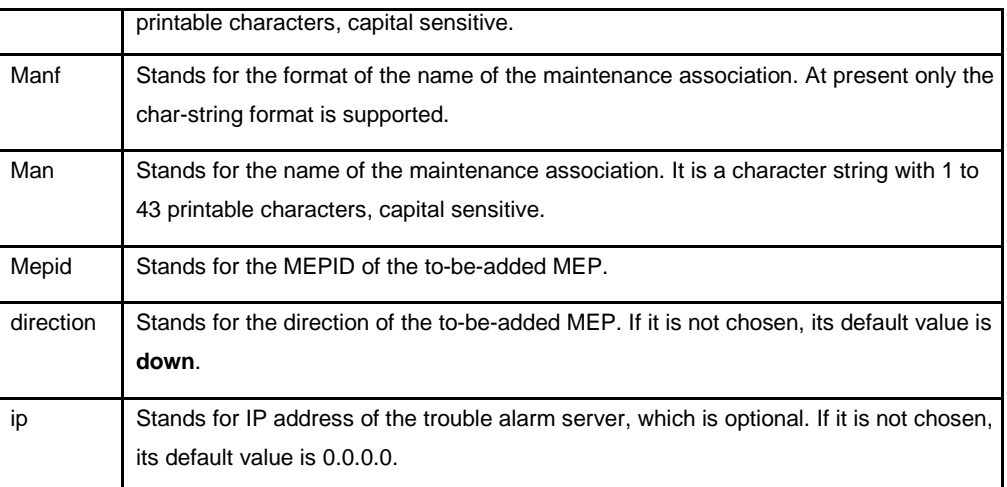

Physical interface configuration mode

### 5. Example

Switch\_config\_g0/1#ethernet cfm mep add mdnf string mdn customer manf string man customer1 mepid 2009 direction up

#### 6. Related command

N/A

# 2.1.11 Deleting MEP

1. Syntax

**ethernet cfm mep del mdnf** *{string}* **mdn** *<char\_string>* **manf** *{string}* **man** *<char\_string>*

#### **mepid** *<1-8191>*

### 2. Function

To delete a designated MEP, run the above-mentioned command.

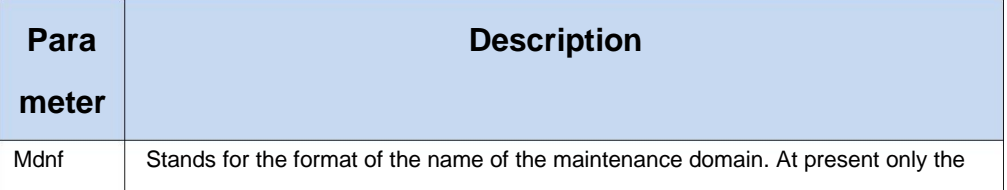

<span id="page-14-0"></span>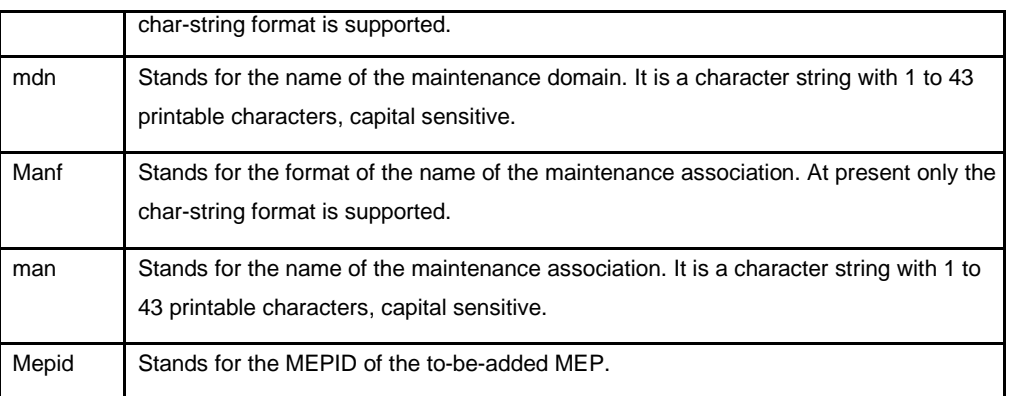

Physical interface configuration mode

#### 5. Example

Switch\_config\_g0/1#ethernet cfm mep del mdnf string mdn customer manf string man customer1 mepid 2009

#### 6. Related command

N/A

### 2.1.12 Browsing MEP

### 【Method 1】

1. Syntax

**show ethernet cfm mep mdnf** *{string}* **mdn** *<char\_string>* **manf** *{string}* **man** *<char\_string>* [**mepid** *<1-8191>*] [**view** *{detail | brief}*]

### 2. Function

To browse the detailed or brief information about all MEPs in the designated maintenance domain of the local device, or that about a specific MEP, run the above-mentioned command.

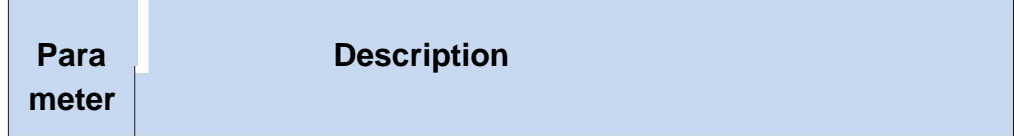

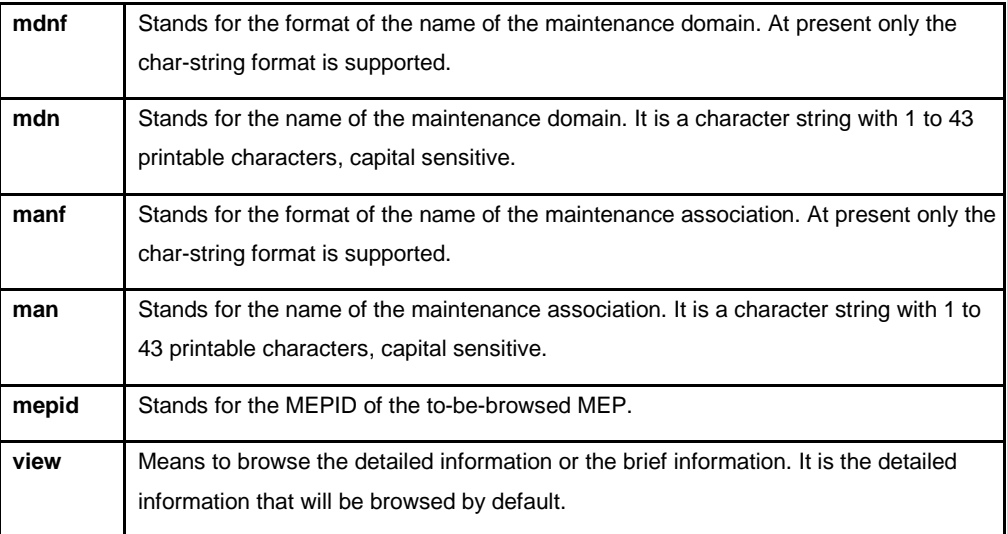

EXEC, global, interface, maintenance domain

### 5. Example

Switch\_config#show ethernet cfm mep mdnf string mdn x manf string man x view brief

### 6. Related command

N/A

【Method 2】

1. Syntax

### **ethernet cfm mep display**

#### 7. Function

To browse all MEPs on the current interface of the local device, run the above-mentioned command.

8. Parameter

N/A

#### 9. Mode

Physical interface mode

### <span id="page-16-0"></span>10. Example

Switch\_config\_g0/1#ethernet cfm mep display

### 11. Related command

N/A

# 2.2 Y1731 Configuration Commands

### 2.2.1 Modifying the Transmission Interval of the AIS Frame

Syntax

### **ethernet y1731 ais-mep timer** *time*

To modify the transmission interval of the AIS frame, run the above-mentioned command: [**no**] **ethernet y1731 ais-mep timer**

To resume the default transmission interval, run the above-mentioned command.

Parameter

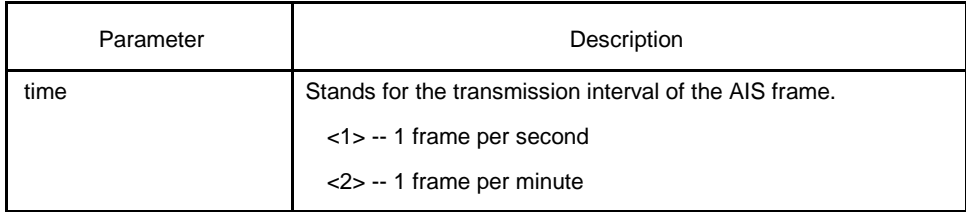

Default value

The default transmission interval is one frame every second.

Command mode

Global configuration mode

Explanation

If a current device supports Eth-AIS and have to go through 4094 VLANs, the AIS frames it sends every second may cause tension. Therefore the current device has to support another AIS transmission period based on one minute. The AIS frame exchanges the AIS transmission interval through its period field.

Example

The following example shows how to modify the transmission interval of the AIS frame to 1 minute.

<span id="page-17-0"></span>Switch# Switch#config Switch\_config#ethernet y1731 ais-mep timer 2 Switch\_config#

### 2.2.2 Performing the Termination Command

**Syntax** 

### **ethernet y1731 terminate**

The above-mentioned command is used to conduct the termination command.

Parameter

N/A

Default value

N/A

Command mode

Global configuration mode

Explanation

This command can be used to terminate the running **delay-measurement** command:

Example

The following example shows how to terminate the operation which is running in global configuration mode:

> Switch# Switch#config Switch\_config#ethernet y1731 terminate Switch\_config#

### 2.3 CFM Maintenance Commands

### 2.3.1 loopback

1. Syntax

**ethernet cfm loopback mdnf** *{string}* **mdn** *<char\_string>* **manf** *{string}* **man** *<char\_string>* **mepid** *<1-8191>* **mac** *<AA:BB:CC:DD:EE:FF>* [**number** *<1-64>*]

### <span id="page-18-0"></span>2. Function

To use a designated MEP at the local terminal to conduct loopback towards another designated MEP at the remote terminal, run the above-mentioned command.

### 3. Parameter

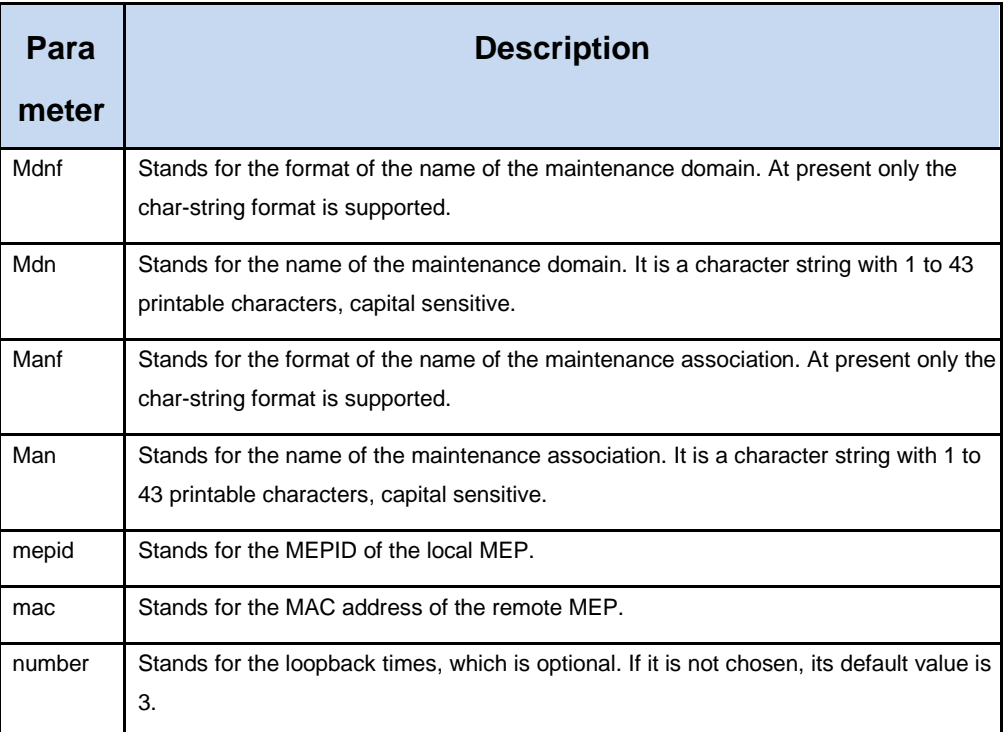

### 4. Mode

EXEC

### 5. Example

Switch#ethernet cfm loopback mdnf string mdn x manf string man x mepid 1 mac 00:1F:CE:43:AD:E3 number 3

### 6. Related command

N/A

### 2.3.2 linktrace

1. Syntax

**ethernet cfm linktrace mdnf** *{string}* **mdn** *<char\_string>* **manf** *{string}* **man**

*<char\_string>* **mepid** *<1-8191>* **mac** *<AA:BB:CC:DD:EE:FF>* [**ttl** *{1-255} |* **fdb-only** *{yes}*]

### 2. Function

To use a designated local MEP to conduct linktrace towards a designated remote MEP, run the above-mentioned command.

### 3. Parameter

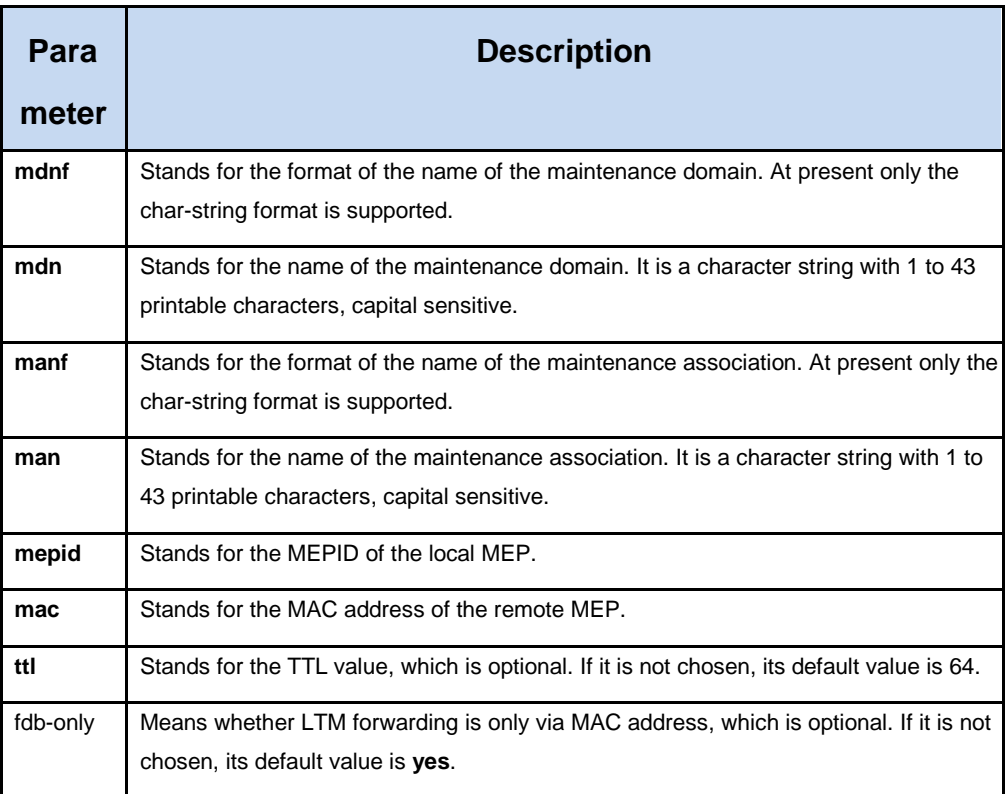

### 4. Mode

### EXEC

### 5. Example

Switch#ethernet cfm linktrace mdnf s mdn x manf string man x mepid 1 mac 00:1F:CE:43:AD:E3 ttl 64

### 6. Related command

### <span id="page-20-0"></span>2.3.3 Deleting the Linktrace Result Table

1. Syntax

### **clear ethernet cfm linktrace mdnf** *{string}* **mdn** *<char\_string>* **manf** *{string}* **man**

*<char\_string>* [**mepid** *<1-8191>*]

### 2. Function

To delete the linktrace result table of a designated MEP, run the above-mentioned

### command. 3. Parameter

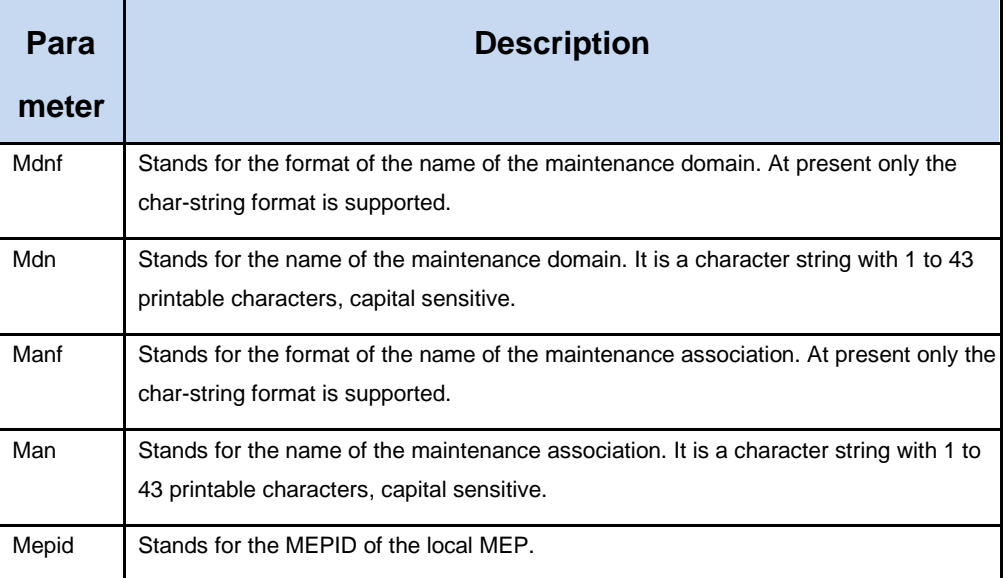

### 4. Mode

EXEC

5. Example

Switch#clear ethernet cfm linktrace mdnf string mdn x manf string man x mepid 1

### 6. Related command

### <span id="page-21-0"></span>2.3.4 Setting the Size of the Linktrace Result Table

1. Syntax

### **ethernet cfm linktrace table-size** *<1-16>*

2. Function

To set the size of the linktrace result table (that is, the number of linktraces which can be conducted concurrently), run the above-mentioned command.

### 3. Parameter

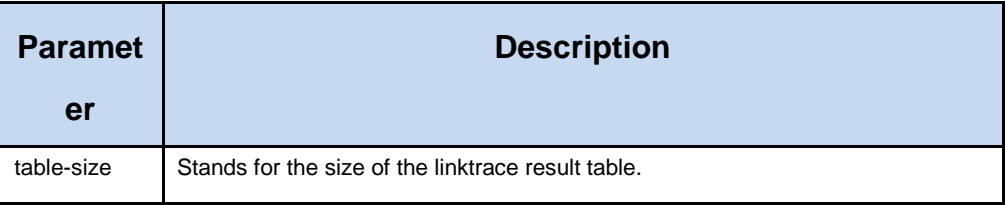

### 4. Mode

Global configuration mode

### 5. Example

Switch\_config#ethernet cfm linktrace table-size 1

### 6. Related command

N/A

### 2.3.5 Setting the Number of Entries in the Linktrace Result Table

1. Syntax

### **ethernet cfm linktrace entry-number** *<2-4095>*

### 2. Function

To set the maximum number of entries that are received each time by the linktrace result table, run the above-mentioned command.

### <span id="page-22-0"></span>3. Parameter

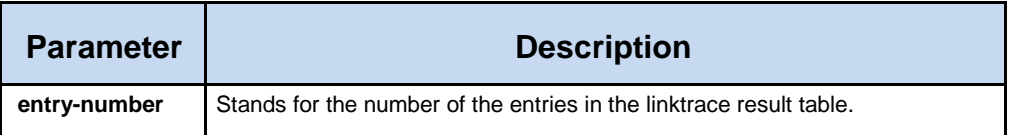

### 4. Mode

Global configuration mode

#### 5. Example

Switch\_config#ethernet cfm linktrace entry-number

2009 6. Related command

N/A

### 2.3.6 Setting the Aging Time of the Linktrace Result Table

1. Syntax

### **ethernet cfm linktrace hold-time** *<1-29>*

### 2. Function

It is used to set the saving time of the LTR table after the first Linktrace (unit:

minute). 3. Parameter

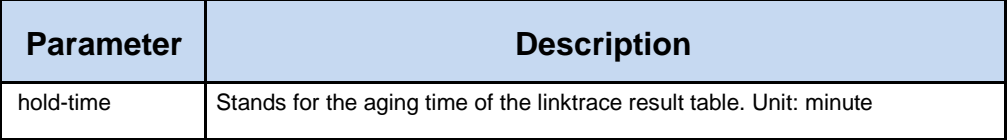

4. Mode

Global configuration mode

5. Example

Switch\_config#ethernet cfm linktrace hold-time 10

<span id="page-23-0"></span>6. Related command

N/A

### 2.3.7 Deleting the MEP Statistics Data

1. Syntax

**ethernet cfm mep clear mdnf** *{string}* **mdn** *<char\_string>* **manf** *{string}* **man** *<char\_string>* **mepid** *<1-8191>*

### 2. Function

To delete the statistics data of a designated MEP, run the above-mentioned

command. 3. Parameter

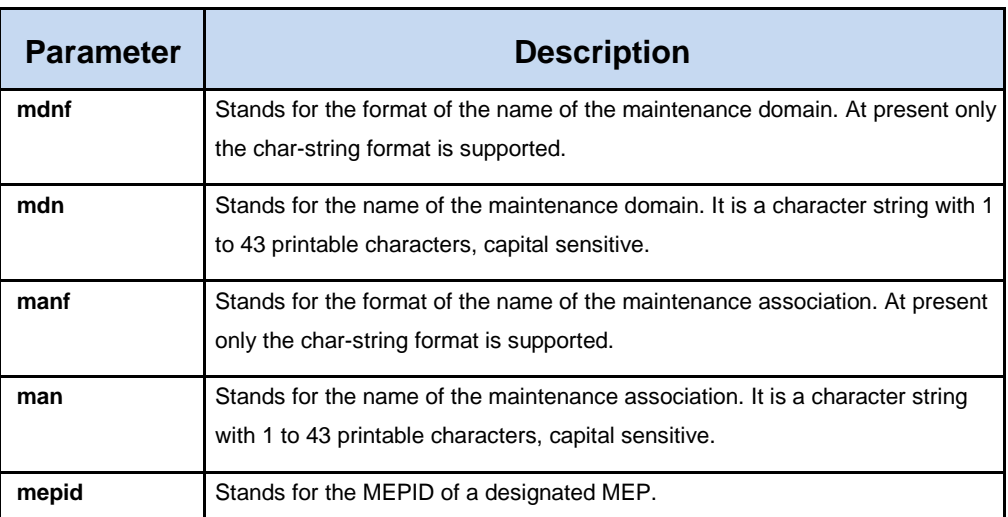

### 4. Mode

Physical interface mode

5. Example

Switch\_config\_g0/1#ethernet cfm mep clear mdnf string mdn x manf string man x mepid 1

### 6. Related command

### <span id="page-24-0"></span>2.3.8 Conducting the Loss Measurement Command

1. Syntax

**ethernet cfm lm-start mdnf** *{string}* **mdn** *<char\_string>* **manf** *{string}* **man** *<char\_string>* **mepid** *<1-8191>* **mac** *<AA:BB:CC:DD:EE:FF>* [**number** *<1-64>*]

#### 2. Function

To use a designated MEP at the local terminal to conduct the LM operation towards another designated MEP at the remote terminal, run the above-mentioned command.

#### 3. Parameter

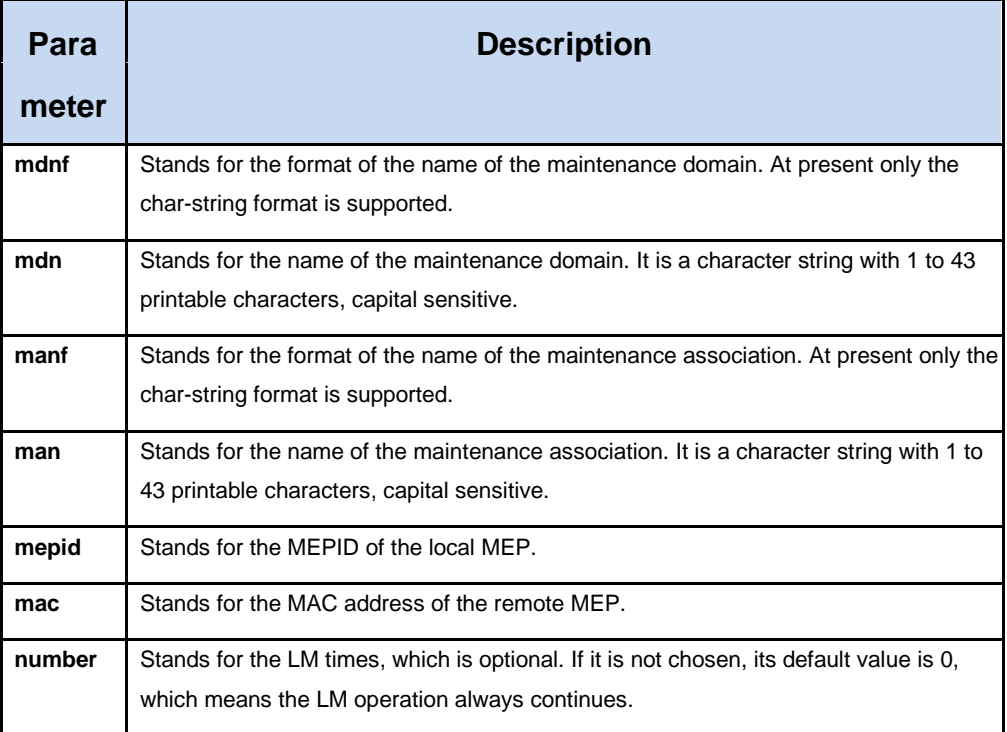

### 4. Mode

EXEC

### 5. Example

Switch#ethernet cfm lm-start mdnf string mdn x manf string man x mepid 1 mac 00:1F:CE:43:AD:E3 number 3

### <span id="page-25-0"></span>6. Related Command

N/A

### 2.3.9 Disabling the Loss Measurement Command

1. Syntax

**ethernet cfm lm-stop mdnf** *{string}* **mdn** *<char\_string>* **manf** *{string}* **man** *<char\_string>*

### **mepid** *<1-8191>*

### 2. Function

To stop the LM operation of a designated MEP, run the above-mentioned

#### command. 3. Parameter

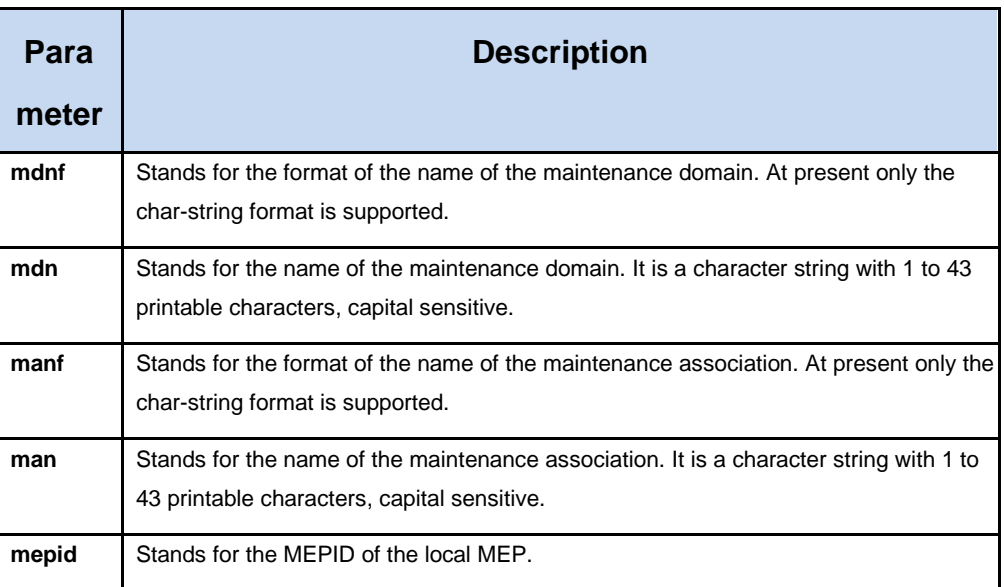

### 4. Mode

EXEC

### 5. Example

Switch#ethernet cfm lm-stop mdnf string mdn x manf string man x mepid

### 1 6. Related command

### <span id="page-26-0"></span>2.3.10 Enabling the Delay Measurement Command

1. Syntax

**ethernet cfm dm-start mdnf** *{string}* **mdn** *<char\_string>* **manf** *{string}* **man** *<char\_string>* **mepid** *<1-8191>* **mac** *<AA:BB:CC:DD:EE:FF>* [**number** *<1-64>*]

### 2. Function

To use a designated MEP at the local terminal to conduct the DM operation towards another designated MEP at the remote terminal, run the above-mentioned command.

### 3. Parameter

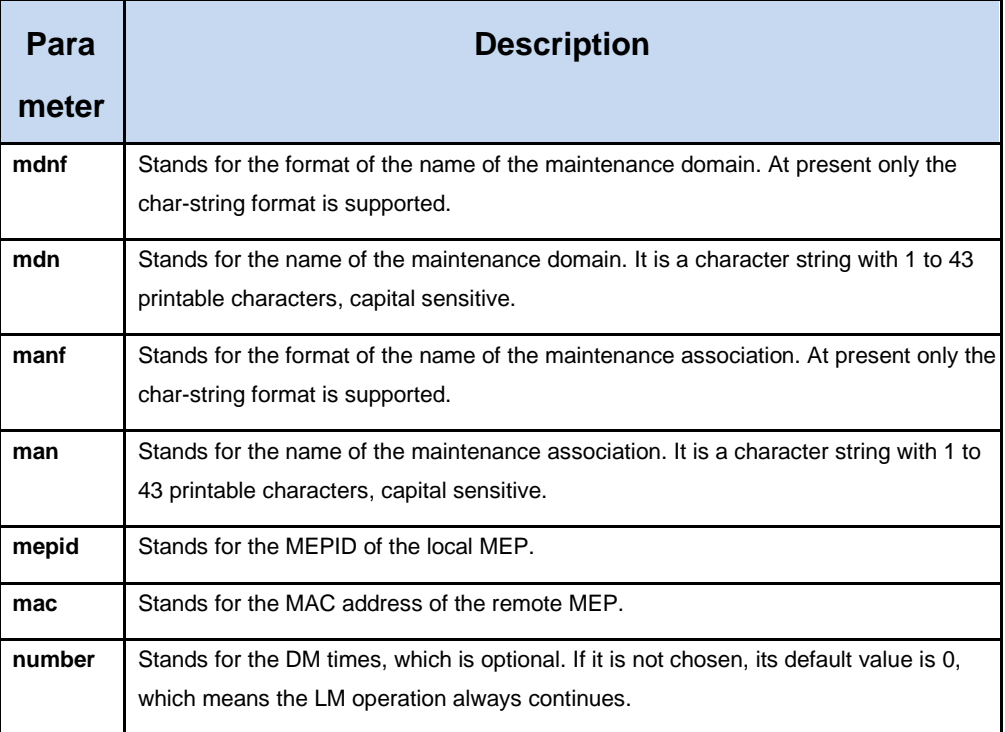

### 4. Mode

### EXEC

### 5. Example

Switch#ethernet cfm dm-start mdnf string mdn x manf string man x mepid 1 mac 00:1F:CE:43:AD:E3 number 3

<span id="page-27-0"></span>6. Related command

N/A

### 2.3.11 Disabling the Delay Measurement Command

1. Syntax

**ethernet cfm dm-stop mdnf** *{string}* **mdn** *<char\_string>* **manf** *{string}* **man** *<char\_string>* **mepid** *<1-8191>*

2. Function

MEP LM

### 3. Parameter

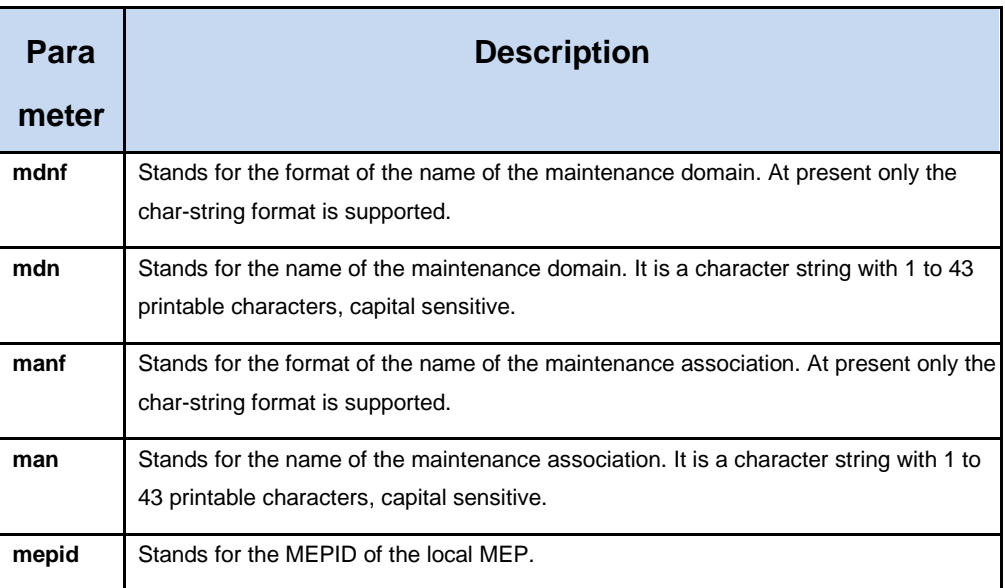

### 4. Mode

EXEC

### 5. Example

Switch#ethernet cfm dm-stop mdnf string mdn x manf string man x mepid 1

### 6. Related command

# <span id="page-28-0"></span>2.4 CFM Control Commands

### 2.4.1 CFM Stack Control Command

1. Syntax

### **ethernet cfm** *{enable | disable}*

### 2. Function

To enable or disable the whole CFM protocol stack, run the above-mentioned

command. 3. Parameter

N/A

### 4. Mode

Global configuration mode

5. Example

Switch\_config#ethernet cfm enable

### 6. Related command

### N/A

### 2.4.2 CFM Interface Control Command

1. Syntax

### **ethernet cfm** *{enable | disable}*

### 2. Function

To enable or disable the CFM function of the current interface, run the above-mentioned command.

### 3. Parameter

<span id="page-29-0"></span>Physical interface mode

5. Example

Switch\_config\_g0/1#ethernet cfm enable

- 6. Related command
- N/A

### 2.4.3 MIP Control Command

1. Syntax

**ethernet cfm mip** *{enable | disable}* **vlan** *<1-4094>*

2. Function

To enable or disable the MIP of a designated VLAN on the current interface, run the abovementioned command.

### 3. Parameter

N/A

### 4. Mode

Physical interface mode

5. Example

Switch\_config\_g0/1#ethernet cfm mip enable vlan 1

### 6. Related command

### <span id="page-30-0"></span>2.4.4 MEP Control Command

1. Syntax

**ethernet cfm mep** *{enable | disable}* **mdnf** *{string}* **mdn** *<char\_string>* **manf** *{string}* **man**

```
<char_string> mepid <1-8191>
```
### 2. Function

To enable or disable a designated MEP, run the above-mentioned

command. 3. Parameter

N/A

#### 4. Mode

Physical interface mode

5. Example

Switch\_config\_g0/1#ethernet cfm mep enable mdnf string mdn x manf string man x mepid 1

6. Related command

N/A

### 2.4.5 CC Control Command

1. Syntax

**ethernet cfm mep** *{cci-enable | cci-disable}* **mdnf** *{string}* **mdn** *<char\_string>* **manf**

```
{string} man <char_string> mepid <1-8191>
```

```
2. Function
```
To enable or disable the CCM transmission function of a designated MEP, run the abovementioned command.

3. Parameter

<span id="page-31-0"></span>Physical interface mode

5. Example

Switch\_config\_g0/1#ethernet cfm mep cci-disable mdnf string mdn x manf string man x mepid

1

6. Related command

N/A

# 2.5 CFM Query Commands

2.5.1 Browsing the CFM Protocol Stack

1. Syntax

### **show ethernet cfm stack**

2. Function

To browse the CFM protocol stack, run the above-mentioned

### command. 3. Parameter

N/A

4. Mode

Non-user mode

5. Example

Switch\_config#show ethernet cfm

stack 6. Related command

### <span id="page-32-0"></span>2.5.2 Browsing the CFM Interface

### 1. Syntax

### **show ethernet cfm interface** [*<interface\_name>*]

2. Function

This command can be used to browse the information about a designated CFM interface.

3. Parameter

N/A

4. Mode

Non-user mode

5. Example

Switch\_config#show ethernet cfm interface g0/1

6. Related command

N/A

- 2.5.3 Browsing the Locally Stored Information About the Remote MEP
- 1. Syntax

**show ethernet cfm rmep mdnf** *{string}* **mdn** *<char\_string>* **manf** *{string}* **man** *<char\_string>* [**mepid** *<1-8191>*] [**rmepid** *<1-8191>*] [**view** *{detail | brief}*]

2. Function

To browse the detailed or brief information about all remote MEPs, which together with a designated local MEP belong to the same maintenance association, or about a designated remote MEP, run the above-mentioned command.

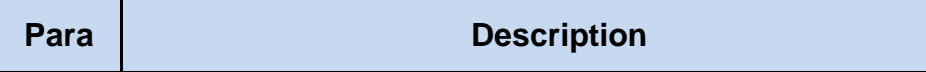

<span id="page-33-0"></span>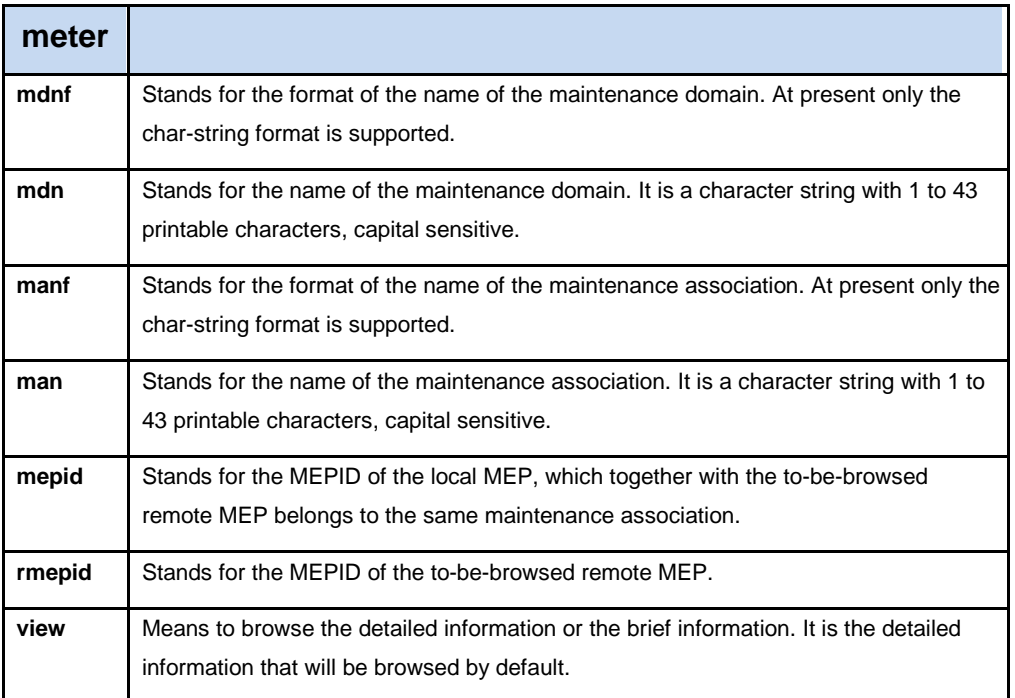

#### Non-user mode

### 5. Example

Switch\_config#show ethernet cfm rmep mdnf string mdn x manf string man x mepid 1 rmepid 2 view brief

### 6. Related command

### N/A

### 2.5.4 Browsing the LinkTrace Result Table

### 1. Syntax

## **show ethernet cfm linktrace mdnf** *{string}* **mdn** *<char\_string>* **manf** *{string}* **man**

*<char\_string>* **mepid** *<1-8191>* **tid** *<0-4294967295>*

### 2. Function

To browse the linktrace result table which is carried out by a specified TID of a specific MEP, run the above-mentioned command.

### 3. Parameter

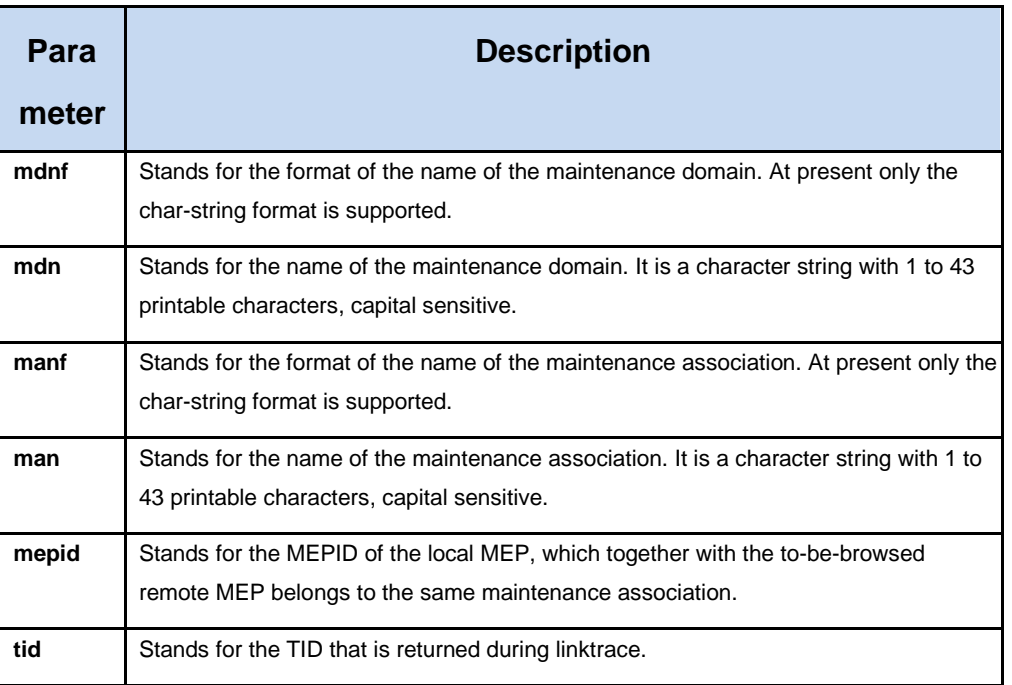

### 4. Mode

Non-user mode

### 5. Example

Switch\_config#show ethernet cfm linktrace mdnf string mdn x manf string man x mepid 1 tid 19830719

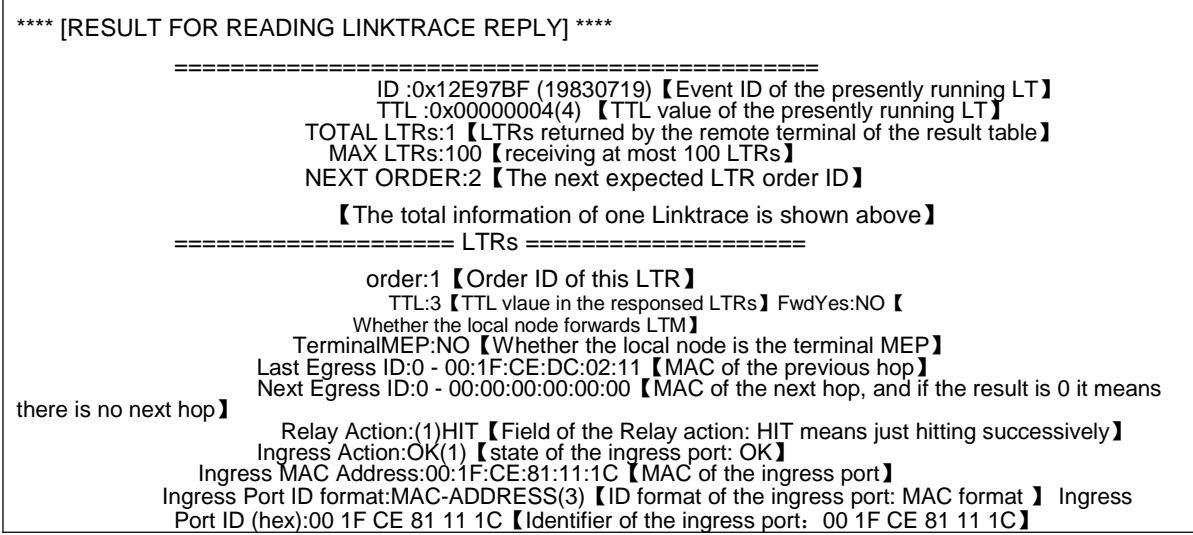

### <span id="page-35-0"></span>6. Related command

### N/A

### 2.5.5 Browsing the Whole Running Status of CFM

1. Syntax

### **show ethernet cfm running-info**

2. Function

To browse the whole running status of CFM, run the above-mentioned

command. 3. Parameter

N/A

### 4. Mode

All modes except the user mode

5. Example

Switch\_config#show ethernet cfm running-info

### 6. Related command

N/A

# 2.6 Y1731 Show Commands

### 2.6.1 Displaying the MEPs That Can Transmit AIS Frames

Syntax

### **show ethernet y1731 ais-mep**

The above-mentioned command is used to show the MEPs that can transmit AIS frames.

Parameter

<span id="page-36-0"></span>Default value

N/A

Remarks

### N/A

Example

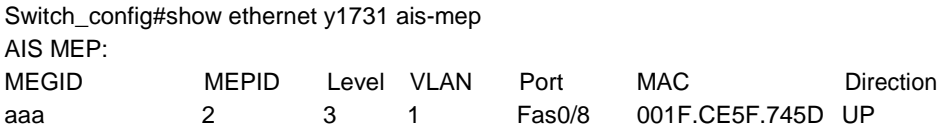

2.6.2 Displaying the Information About Continuous MEG Detection

Syntax

### **show ethernet y1731 detect** *MEGID* **[***MEPID* **]**

To display the information about continuous MEG detection, run the above-mentioned command.

Parameter

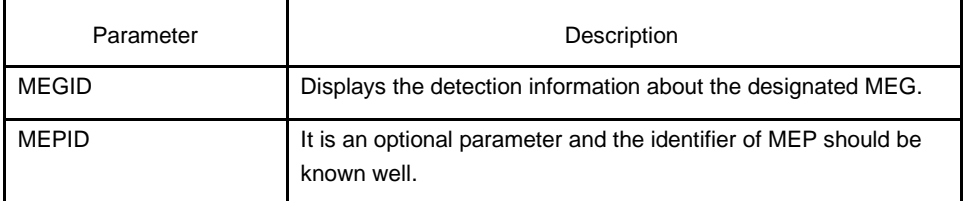

Default value

N/A

Remarks

When MEPID is not entered, the detection information about all local MEPs of MEG will be shown.

Example

The following example shows the fault detection of MEP 111 of MEG aaa.

Switch\_config#show ethernet y1731 detect bbb 2

Ethernet Continuity Check:

(F)Fail,stand for defect exist

(N)Normal,stand for defect inexistence

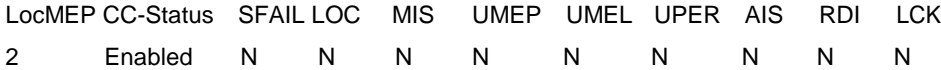

<span id="page-37-0"></span>LocMEP PeerMEP RDI LOC MAC 2 1 N N 001.FCE2.FE17

### 2.6.3 Displaying MEP and MIP Configurations on a Port

**Syntax** 

### **show ethernet y1731 interface** *interface-name*

The above-mentioned command is used to display the configurations of MEP and MIP on a port.

Parameter

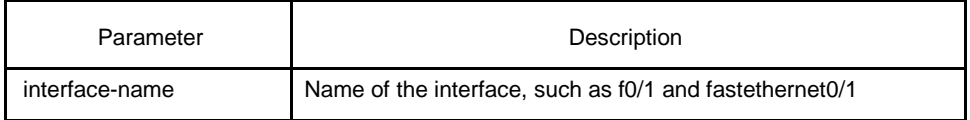

Default value

#### N/A

Remarks

### N/A

Example

Switch\_config#show ethernet y1731 interface g0/4

GigaEthernet0/4:

MEP list:

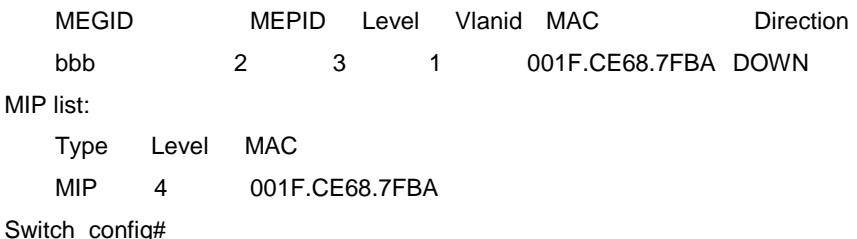

2.6.4 Displaying the Configuration of all MEG or the Detailed Configuration of a

Certain MEG

**Syntax** 

### **show ethernet y1731 meglist [** *MEGID* **]**

The above-mentioned command is used to display the configuration of all MEG or the detailed configuration about a certain MEG.

<span id="page-38-0"></span>Parameter

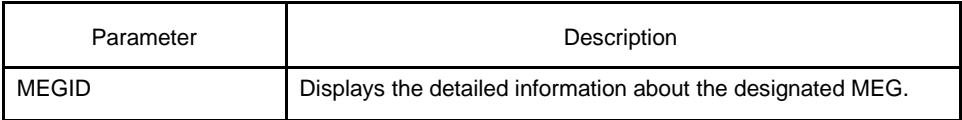

Default value

N/A

Remarks

If MEGID is not entered, the information about all MEGs will be displayed.

Example

Switch\_config#show ethernet y1731 meglist

MEG list:

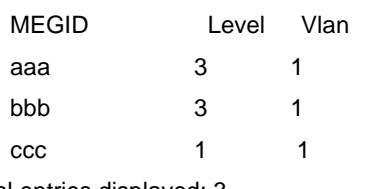

Total entries displayed: 3

Switch\_config#show ethernet y1731 meglist aaa

MEG ID: aaa Level: 3 Vlan: 1 CC-Status: Enabled MEP mep: 1-2 Local MEP list: MEPID Port MAC Direction 2 Fas0/8 001F.CE68.7FBA UP

### 2.6.5 Displaying the Information About All Configured MIPs

Syntax

### **show ethernet y1731 miplist**

The above-mentioned command is used to display the information about all configured MIPs.

Parameter

N/A

Default value

<span id="page-39-0"></span>Remarks

N/A

Example

Switch\_config# Switch\_config#show ethernet y1731 miplist MIP list: Type Level Port MAC MIP 7 Fas0/4 001F.CE68.7FBA MIP 5 Fas0/1 001F.CE68.7FB2

2.6.6 Displaying the Statistics Information About the Y1731 Module

**Syntax** 

### **show ethernet y1731 traffic**

The above-mentioned command is used to display some statistics information about the Y.1731 module, including statistics of the received and transmitted OAM packets and the system error.

Parameter

N/A

Default value

N/A

Remarks

N/A

Example

Switch\_config#

Switch\_config#show ethernet y1731 traffic ethernet y1731 traffic/errors:

> Total output CCM frames: 223933 Total output LBM frames: 67 Total output LTM frames: 41 Total output AIS frames: 0 Total output 1DM frames: 1067 Total output DMM frames: 60 Total input CCM frames: 160778

<span id="page-40-0"></span>Total input LBM frames: 30 Total input LBR frames: 67 Total input LTM frames: 0 Total input LTR frames: 41 Total input AIS frames: 0 Total input 1DM frames: 0 Total input DMM frames: 0 Total input DMR frames: 60 Total memory allocation failures: 0 Total system failures: 0

Switch\_config#

# 2.7 Y1731 Clear Command

2.7.1 Deleting the Transmission Statistics Information About the OAM Packets and the System Error Information

Syntax

### **clear ethernet y1731 counters**

The above-mentioned command is used to delete the transmission statistics information about the OAM packets and the system error information.

Parameter

N/A

Default value

N/A

Explanation

#### N/A

Command mode

### EXEC

Example

The following example shows how to delete the transmission statistics information about the OAM packets and the system error information. Switch#clear ethernet y1731 counters